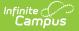

## Early Education Export (Minnesota)

Last Modified on 04/29/2024 10:24 am CDT

Report Logic | Generating the Extract | Report Layout

Tool Search: Early Education Export

The Early Education Export generates a report of students who have Early Education data in Enrollment and do not have an Early Education Program. The report extract will generate in a format that can be used in the State/Federal Program Updater to mass create programs for students.

| Early Education Export 🏠                                                                                                    |                                                                                                    | R | eporting > MN State Reporting > Early Education Export |
|----------------------------------------------------------------------------------------------------|----------------------------------------------------------------------------------------------------|---|--------------------------------------------------------|
| Early Education Export<br>This tool will generate a report of students who have Early Education data in I<br>Program. The report extract will generate in a format that can be used in the S<br>programs for students.                                                                                                    | inrollment and do not have an Early Education<br>tate/Federal Program Updater to mass create                                                                                                    |   |                                                        |
| Extract Options<br>Effective Date<br>Ad foo Filter<br>Select Grades<br>PB<br>PC<br>RA<br>RB<br>RC<br>EC<br>Format<br>Generate Extract<br>Submit to Batch<br>Refress<br>Show top 50 tasks submitted between 03/28/2024 and<br>Batch Consora List<br>Cueued Time<br>Report Title<br>State State St | Select Calendars  Calendars  Cale | ₽ |                                                        |
| Early Education Export                                                                                                    |                                                                                                    |   |                                                        |

## **Report Logic**

- This report will generate a record population for students with Early Education Data on Enrollment, that do not have an Early Education State Program.
  - If a Student has a Grade Level of PA, PB, PC, RA, RB, RC or EC and does not have an Early Education State Program with dates that overlap the Active School Year.
  - If student has more than one enrollment, report population should report a row for each valid enrollment.
- The report can be run against a district's active year as well as any prior year.
- The report can be run in District Editions.
- The report will be generated in CSV format as well as a human-readable format (HTML).

## **Generating the Extract**

1. Enter an Effective Date.

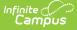

- 2. Choose a student Ad Hoc Filter to limit report results to applicable students in that filter.
- 3. Select **Grades** to include.
- 4. Select report **Format**.
- 5. Selected the **calendar(s)** that should be included in the extract.
- Click the Generate Extract button to generate the report in the indicated format or Submit to Batch to schedule when the report will generate.

Users have the option of submitting an Early Education Export to the batch queue by clicking **Submit to Batch** instead of Generate Extract. This process will allow larger reports to generate in the background, without disrupting the use of Campus. For more information about submitting a report to the batch queue, see the Batch Queue article.

## **Report Layout**

This report will generate all valid student information based on EE Enrollment data to allow the district to review and then create Early Education State Programs for the students using the State/Federal Program Updater. District staff will need to review the extract prior to submitting to the SFPU for duplicate data based on multiple enrollments, Attendance and Membership data, and IEP Status. Students who have an overlapping enrollment with and end date will generate on this extract with both start date and end date.

| Element             | <b>Description &amp; Format</b>                                 | Campus Location                                                   |
|---------------------|-----------------------------------------------------------------|-------------------------------------------------------------------|
| Student<br>State ID | The student's state identification number.                      | Index> Student Information><br>Demographics                       |
|                     | Numeric, 13 digits                                              | identity.stateID                                                  |
| Last Name           | The student's last name.<br><i>Alphanumeric, 40 characters</i>  | Index> Student Information><br>Demographics<br>Identity.lastName  |
| First Name          | The student's first name.<br><i>Alphanumeric, 40 characters</i> | Index> Student Information><br>Demographics<br>Identity.firstName |

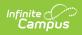

| Element     | Description & Fo                                                                                                    | ormat                                                                                               | Campus Location                                                                   |
|-------------|----------------------------------------------------------------------------------------------------|----------------------------------------------------------------------------------------------------|-----------------------------------------------------------------------------------|
| Start Date  | <ul><li>The start date of the Enrollment.</li><li>1. The enrollment must overlap current Active Year.</li><li>2. The enrollment must have one of the Grade Levels in DE70.</li></ul>                                                                                                    |                                                                                                    | Student Information> General><br>Enrollments> Start Date<br>enrollment.startDate  |
| End Date    | <ul> <li>The end date of th</li> <li>1. The enrollme current Active</li> <li>2. The enrollme one of the Gr DE70.</li> </ul>                                                                                                    | nt must overlap<br>e Year.                                                                          | Student Information> General><br>Enrollments> End Date<br>enrollment.endDate      |
| Exit Reason | If Exit reason on the that overlaps the original overlaps the original overlaps the original overlaps the original overlaps the original overlaps the original overlaps the original overlaps the original overlaps the closing Populate the report blank or other that populate a blank. | State<br>ProgramProgram<br>ended - year<br>endWithdrawn,<br>no reason<br>specifiedrt with these, if | Student Information> General><br>Enrollments> Exit Reason<br>enrollment.endStatus |

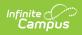

| Element         | Description & Format                                                       |                                                                     | Campus Location                                                                    |
|-----------------|----------------------------------------------------------------------------|---------------------------------------------------------------------|------------------------------------------------------------------------------------|
| Program<br>Name | If Gradelevel is one of the following, populate the report as noted below: |                                                                     | Student Information> General><br>Enrollments> Grade Level<br>enrollment.gradeLevel |
|                 | State<br>Grade<br>Level                                                    | Report<br>Population                                                | en onnent.gradeLever                                                               |
|                 | ΡΑ                                                                         | Early Education -<br>Voluntary<br>PreKindergarten<br>(VPK)          |                                                                                    |
|                 | РВ                                                                         | Early Education -<br>Voluntary<br>PreKindergarten<br>(VPK)          |                                                                                    |
|                 | PC                                                                         | Early Education -<br>Voluntary<br>PreKindergarten<br>(VPK)          |                                                                                    |
|                 | RA                                                                         | Early Education -<br>School Readiness<br>(SR+)                      |                                                                                    |
|                 | RB                                                                         | Early Education -<br>School Readiness<br>(SR+)                      |                                                                                    |
|                 | RC                                                                         | Early Education -<br>School Readiness<br>(SR+)                      |                                                                                    |
|                 | EC                                                                         | Early Education -<br>Early<br>Childhood Special<br>Education (ECSE) |                                                                                    |
|                 | If other than those Grade Levels,<br>do not populate the report.           |                                                                     |                                                                                    |
|                 |                                                                            |                                                                     |                                                                                    |

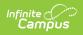

| Element                                                                                                    | Description &                                                                                                  | & Format                                                            | Campus Location                                                                                                    |
|----------------------------------------------------------------------------------------------------|----------------------------------------------------------------------------------------------------|---------------------------------------------------------------------|----------------------------------------------------------------------------------------------------|
| Program<br>Section                                                                                                    | if Grade Level is one of the<br>following, populate the report as<br>noted below, else populate<br>Blank/NULL: |                                                                     | Student Information> General><br>Enrollments> Grade Level<br>enrollment.gradeLevel                                  |
|                                                                                                    | State<br>Grade<br>Level                                                                                        | Report<br>Population                                                |                                                                                                    |
|                                                                                                    | PA                                                                                                    | Section A                                                           |                                                                                                    |
|                                                                                                    | PB                                                                                                    | Section B                                                           |                                                                                                    |
|                                                                                                    | PC                                                                                                    | Section C                                                           |                                                                                                    |
|                                                                                                    | lf other than tl<br>report Blank/N                                                                             | nose Grade Levels,<br>ULL                                           |                                                                                                    |
| IEP Status If one of the followin<br>for the Special Ed St<br>the status of the stu<br>Special Ed Status iis<br>= None, populate a |                                                                                                    | Ed Status, populate<br>he students IEP. If<br>tus iis Blank/Null or | Student Information> General><br>Enrollments> Special Education> Special<br>Ed Status<br>enrollment.specialEdStatus |
|                                                                                                    | IEP<br>Status                                                                                                  | Report<br>Population                                                |                                                                                                    |
|                                                                                                    | If student<br>Special Ed<br>Status is<br>populated<br>with code 4<br>or 6                                      | IEP/IFSP is<br>Current                                              |                                                                                                    |
|                                                                                                    | If Student<br>Special Ed<br>Status is<br>blank/NULL<br>or has a<br>code = 1<br>(None)                          | No IEP/IFSP                                                         |                                                                                                    |
|                                                                                                    | If code = 3,<br>Not<br>currently<br>reporting                                                                  | Developmental<br>Concerns                                           |                                                                                                    |
| Membership                                                                                                    | If Membership                                                                                                  | Override on an                                                      | Student Information> General>                                                                                       |

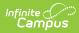

| Hours<br>Element | Enrollment that overlaps an Active <b>Description &amp; Format</b> year is populated, populate the                                                                                                    | Enrollments> State Reporting Fields><br>Campus Location<br>Membership Override |
|------------------|----------------------------------------------------------------------------------------------------|--------------------------------------------------------------------------------|
|                  | <ul> <li>this report with that value, else,</li> <li>1. Report the value entered into (Student Info &gt; General &gt; Enrollments &gt; State Reporting Fields &gt; Membership Override) (leading 0('s), 4 digits) when the following criteria are met: <ol> <li>(Student Info &gt; General &gt; Enrollments &gt; State Reporting Fields &gt; Membership Override) NOT = Null</li> </ol> </li> <li>2. Report the total number of Instructional Days available during the enrollment record Start and End Date when the following criteria are met: <ol> <li>(Student Info &gt; General &gt; Enrollments &gt; State Reporting Fields &gt; Membership Override) = Null</li> </ol> </li> <li>2. Report the total number of Instructional Days available during the enrollment record Start and End Date when the following criteria are met: <ol> <li>(Student Info &gt; General &gt; Enrollments &gt; State Reporting Fields &gt; Membership Override) = Null</li> </ol> </li> <li>3. Report no higher than the value entered into (System Admin &gt; Calendar &gt; Calendar &gt; Calendar &gt; Grade Levels &gt; Grade Level Editor &gt; Grade Level Detail &gt; Instructional Days Override) (0 pad, 4 digits) when the following criteria are met: <ol> <li>(System Admin &gt; Calendar &gt; Grade Levels &gt; Grade Level S &gt; Grade Level S &gt; Grade Level S &gt; Grade Level S &gt; Grade Level S &gt; Grade Level S &gt; Grade Level S &gt; Grade Level Detail &gt; Instructional Days Override) NOT = Null.</li> </ol> </li> <li>2. (Student Info &gt; General &gt; Enrollments &gt; State Reporting Fields &gt; Membership Override) = Null.</li> </ul> | enrollment.admOverride<br>or<br>calculated                                     |

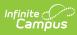

| Attendance<br>Element<br>Hours | If Attendance Override on an<br>Description & Format<br>Enrollment that overlaps an Active | Student Information> General><br>Campus Location<br>Enrollments> State Reporting Fields> |
|--------------------------------|--------------------------------------------------------------------------------------------|------------------------------------------------------------------------------------------|
|                                | year is populated, populate the                                                            | Attendance Override                                                                      |
|                                | this report with that value, else,                                                         |                                                                                          |
|                                | 1. Report the value entered into                                                           | enrollment.adaOverride                                                                   |
|                                | (Student Info > General >                                                                  | or                                                                                       |
|                                | Enrollments > State                                                                        | calculated                                                                               |
|                                | Reporting Fields >                                                                         |                                                                                          |
|                                | Attendance Override) (0 pad,                                                               |                                                                                          |
|                                | 5 digits) when the following                                                               |                                                                                          |
|                                | criteria are met:                                                                          |                                                                                          |
|                                | 1. (Student Info > General                                                                 |                                                                                          |
|                                | > Enrollments > State                                                                      |                                                                                          |
|                                | Reporting Fields >                                                                         |                                                                                          |
|                                | Attendance Override)                                                                       |                                                                                          |
|                                | NOT = Null                                                                                 |                                                                                          |
|                                | 2. Report the total number of                                                              |                                                                                          |
|                                | Instructional Days for which                                                               |                                                                                          |
|                                | the student was present                                                                    |                                                                                          |
|                                | during the enrollment record                                                               |                                                                                          |
|                                | Start and End Date when the                                                                |                                                                                          |
|                                | following criteria are met:                                                                |                                                                                          |
|                                | 1. (Student Info > General                                                                 |                                                                                          |
|                                | > Enrollments > State                                                                      |                                                                                          |
|                                | Reporting Fields >                                                                         |                                                                                          |
|                                | Attendance Override) =                                                                     |                                                                                          |
|                                | Null                                                                                       |                                                                                          |
|                                | 3. Report no higher than the                                                               |                                                                                          |
|                                | value entered into (System                                                                 |                                                                                          |
|                                | Admin > Calendar >                                                                         |                                                                                          |
|                                | Calendar > Grade Levels >                                                                  |                                                                                          |
|                                | Grade Level Editor > Grade                                                                 |                                                                                          |
|                                | Level Detail > Instructional                                                               |                                                                                          |
|                                | Days Override) (0 pad, 5                                                                   |                                                                                          |
|                                | digits) when the following                                                                 |                                                                                          |
|                                | criteria are met:                                                                          |                                                                                          |
|                                | <ol> <li>(System Admin &gt;<br/>Calendar &gt; Calendar &gt;</li> </ol>                     |                                                                                          |
|                                | Grade Levels > Grade                                                                       |                                                                                          |
|                                | Level Editor > Grade                                                                       |                                                                                          |
|                                | Level Detail                                                                               |                                                                                          |
|                                |                                                                                            |                                                                                          |
|                                | > Instructional Days<br>Override) NOT = Null.                                              |                                                                                          |
|                                | 2. (Student Info > General                                                                 |                                                                                          |
|                                | > Enrollments > State                                                                      |                                                                                          |
|                                | Reporting Fields >                                                                         |                                                                                          |
|                                | Attendance Override) =                                                                     |                                                                                          |
|                                | Null                                                                                       |                                                                                          |
|                                |                                                                                            |                                                                                          |
|                                |                                                                                            |                                                                                          |

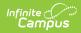

| Element             | <b>Description &amp; Format</b> | Campus Location |
|---------------------|---------------------------------|-----------------|
| Care Giver          | Always populate Blank/NULL      |                 |
| Funding<br>Source   | Always populate Blank/NULL      |                 |
| Referral<br>To/From | Always populate Blank/NULL      |                 |